# **Руководство пользователя**. ZK H3.

Оглавление.

# **1.Технические характеристики.**

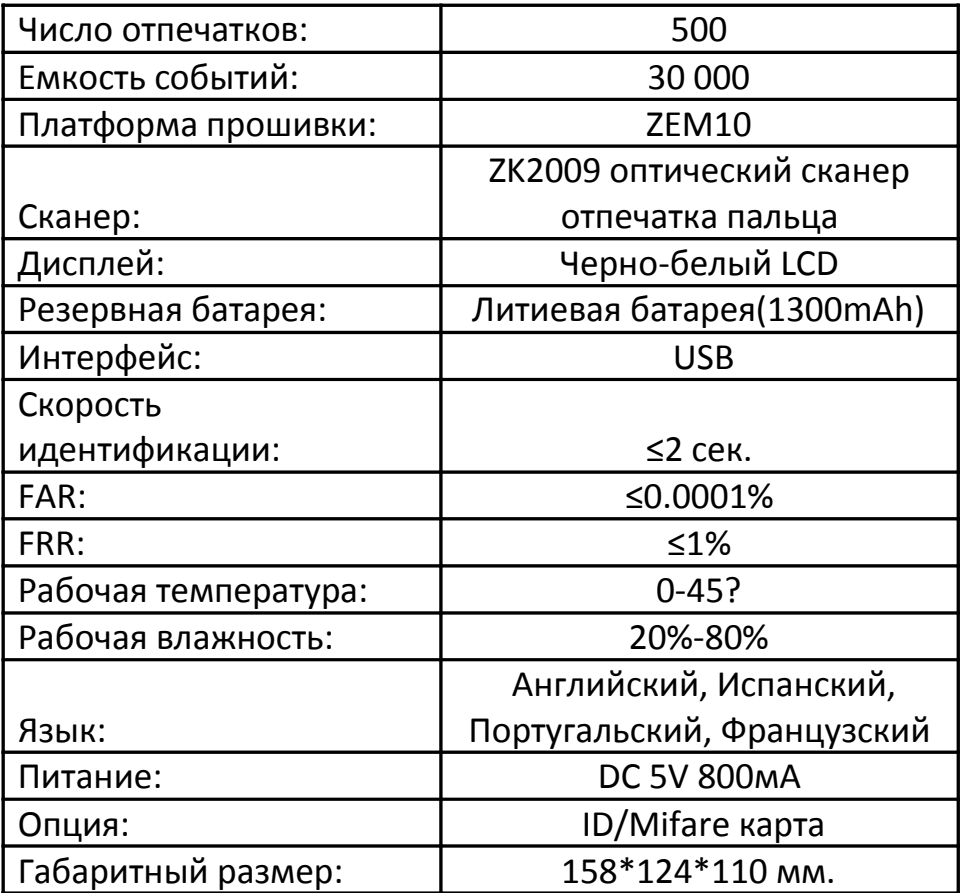

# **2.Эксплуатация.**

Перед использованием ознакомьтесь с руководством пользователя.

## **2.1. Как прикладывать палец.**

Рекомендуемые пальцы для идентификации: указательный палец, средний палец и безымянный палец. Использование большого пальца и мизинца не рекомендуется.

## **Правильное положение пальца.**

Положите палец параллельно поверхности сканера. Положите палец так, чтобы характерный рисунок пальца попадал в центр сканера.

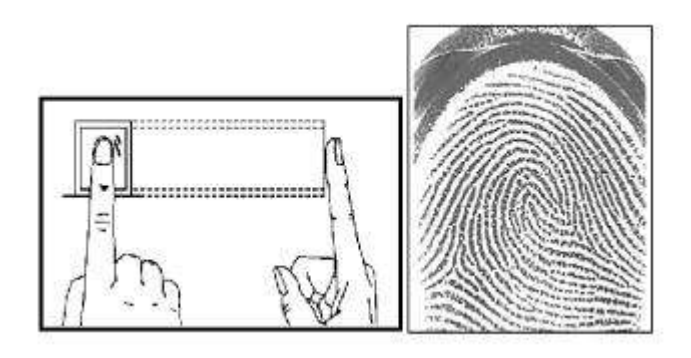

## **Неправильное положение пальца.**

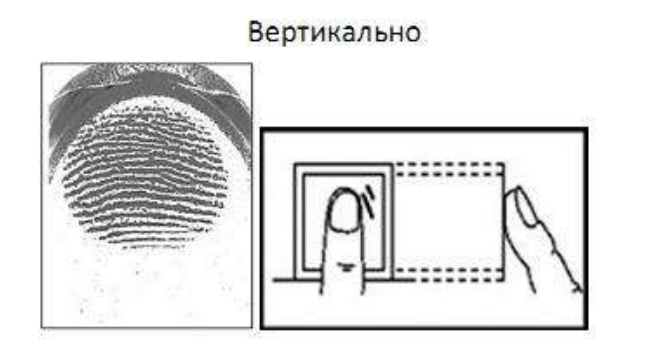

Под наклоном

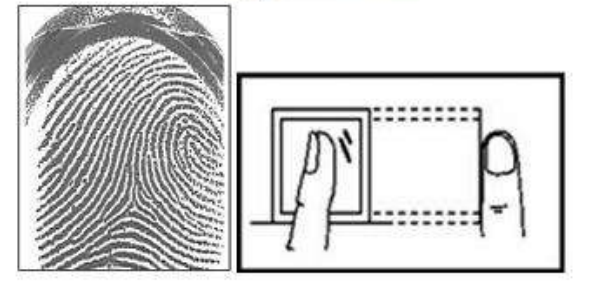

Со сдвигом

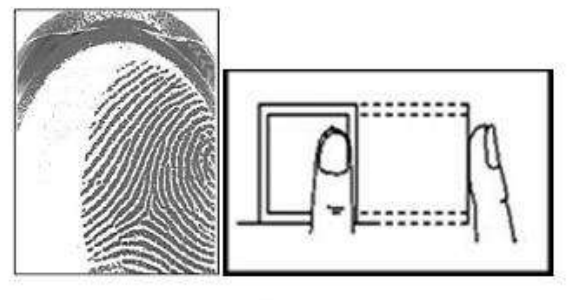

Низко

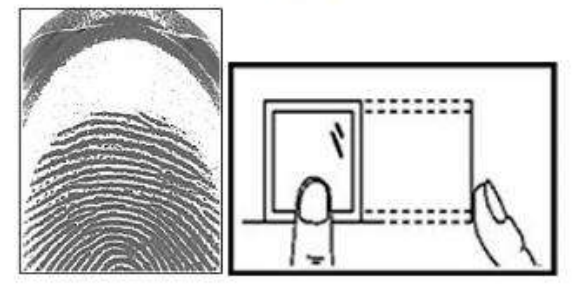

#### **2.2. Комплект поставки.**

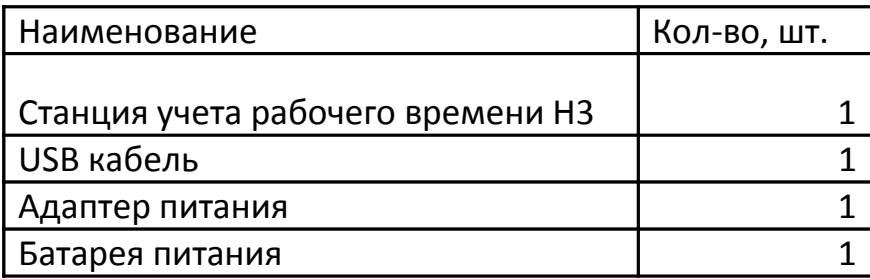

## **2.3. Рекомендации.**

**Шаг 1:** Установите станцию и подключите питание.

**Шаг 2**: Введите администраторов и пользователей (отпечатки пальцев и пароли).

**Шаг 3**: Подключение к компьютеру к программному обеспечению учета рабочего времени для переноса информации, установки департаментов, событий и т.д.

**Шаг 4**: Настройка в программном обеспечении графиков работы, проверка посещаемости и печать отчетов.

## **2.4. Передняя панель, клавиатура и LCD дисплей.**

Станция рабочего времени, разработанная для постоянной эксплуатации, проста в использовании и настройке. Все операции производятся при помощи клавиатуры.

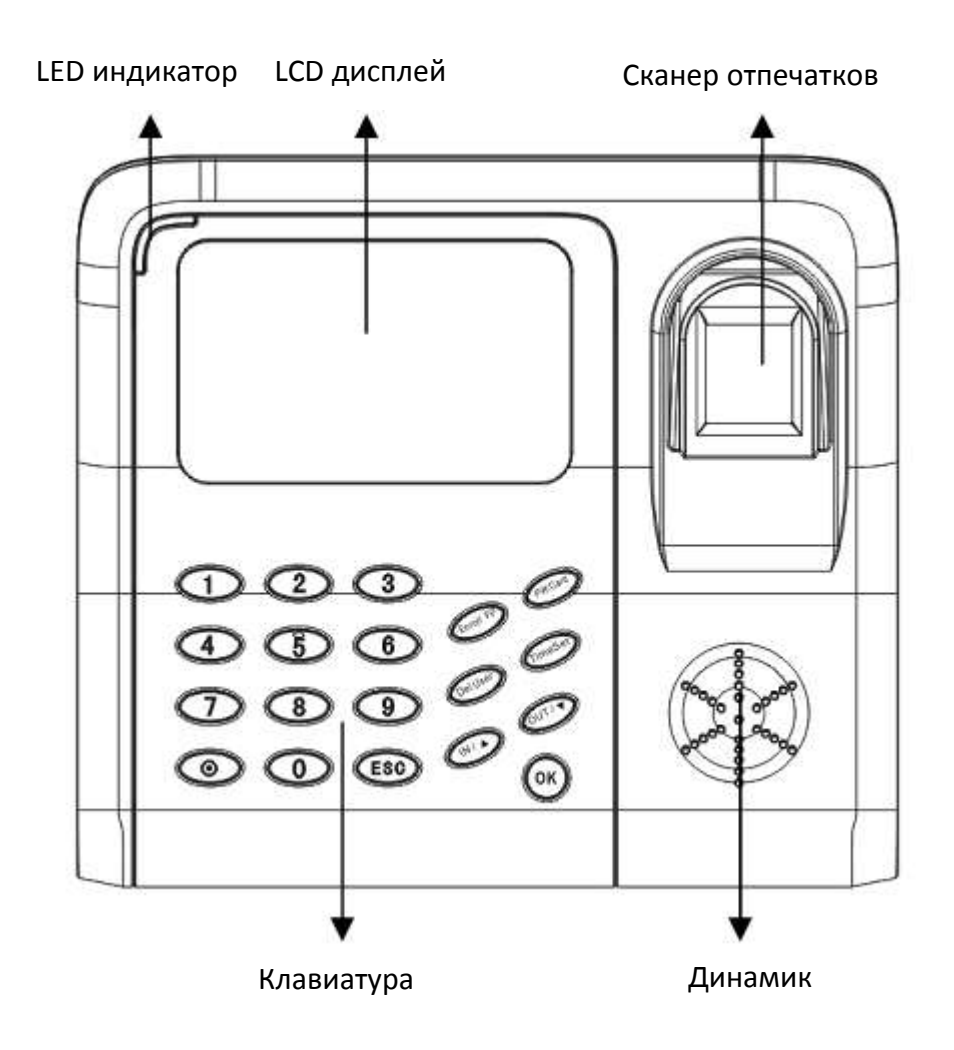

**LED индикатор:** зеленый при нормальной работе, красный при ошибке идентификации.

**Клавиатура:** состоит из цифровых клавиш, клавиши включения/выключения, клавиши ESC и OK и семи функциональных клавиш Enroll FP, PW/Card, Del User, Time Set, IN, OUT.

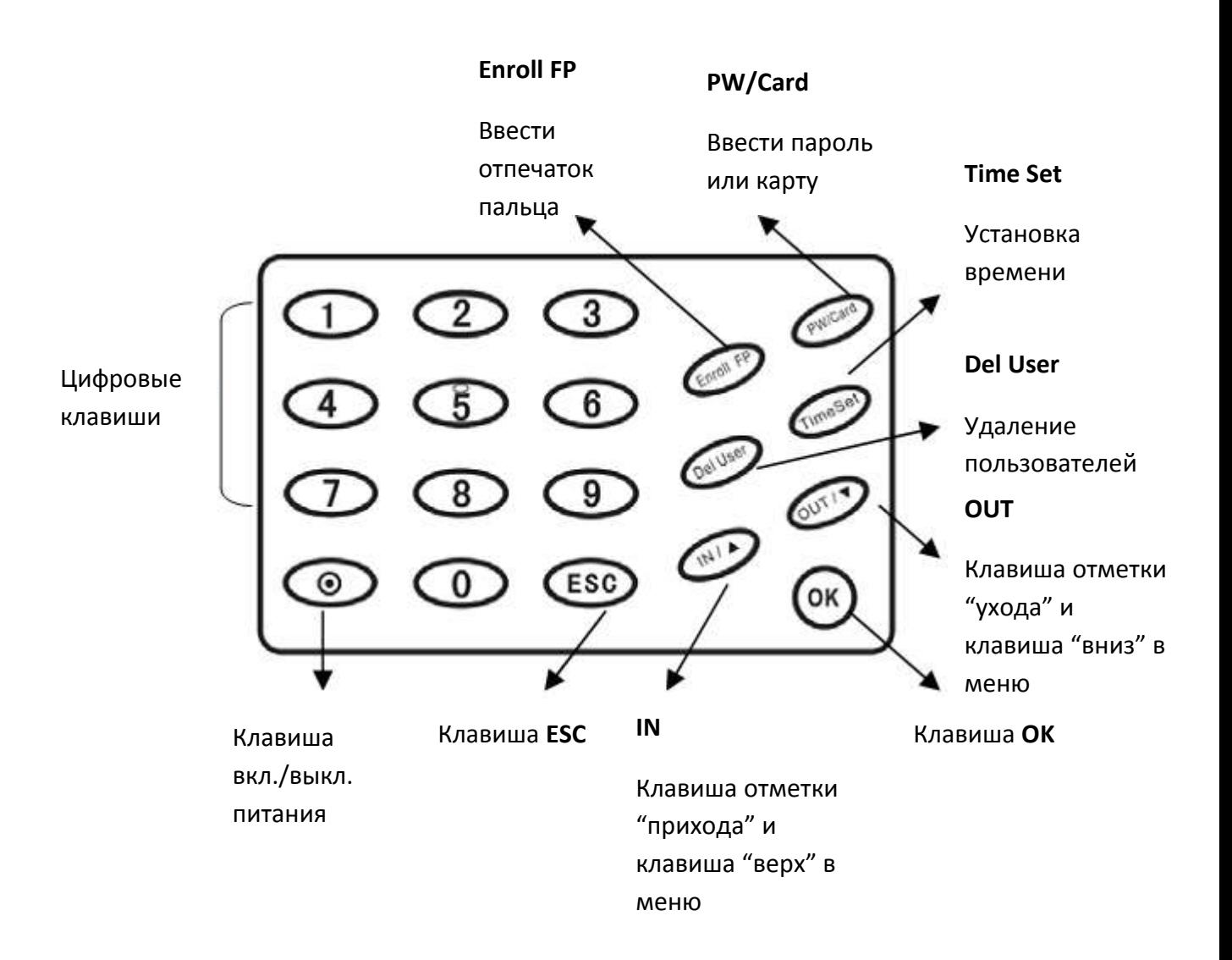

## **LCD дисплей.**

После включения питания LCD дисплей должен отобразить:

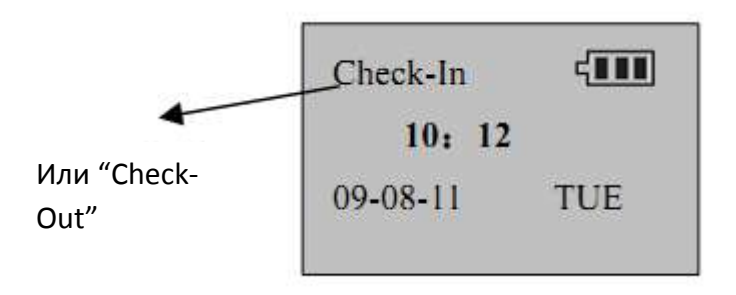

# **3.Учетные записи и идентификация.**

При первом включении в устройстве нет учетной записи Администратора. В устройстве может быть только одна учетная запись администратора с ID 08888. Рекомендуется сразу после включения создать учетную запись администратора. Без учетной записи Администратора новых пользователей может регистрировать кто угодно, с учетной записью Администратора, при регистрации новых пользователей требуется подтверждение Администратора.

Три метода идентификации - по отпечатку пальца, по паролю, с помощью карты (опционально), позволяют разделить пользователей на три группы. Первая группа – пользователи с четким отпечатком пальца, идентификация по отпечатку пальца. Вторая группа - пользователи, чьи отпечатки пальцев регистрируются, но потом плохо распознаются, идентификация по отпечатку пальца или паролю. Третья группа – пользователи, чьи отпечатки пальцев не регистрируются и не распознаются, идентификация по паролю.

## **3.1. Регистрация отпечатков пальцев пользователей.**

**Шаг 1:** Нажмите клавишу "Enroll FP". В появившемся окне нажмите "ОК"

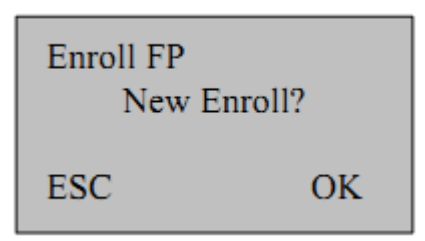

**Примечание:** Если в устройстве зарегистрирована учетная запись Администратора, то при регистрации нового отпечатка пальца потребуется подтверждение Администратора.

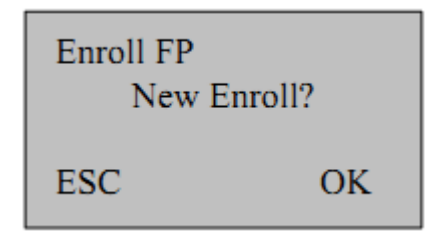

**Шаг 2:** В появившемся окне введите ID номер пользователя и нажмите "ОК".

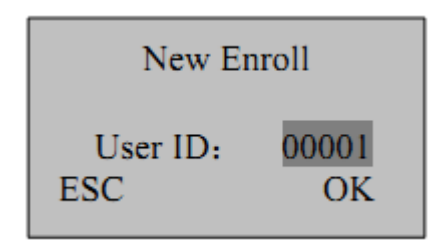

**Примечание:** ID номер состоит из 5-ти цифр, если Ваш номер меньше 5-ти цифр, то система автоматически добавит 0 перед ID (например ID 1 отображается как ID 00001).

ID 08888(8888) – является ID номером Администратора, пользователь созданный под этим ID будет обладать правами Администратора.

**Шаг 3:** Следуя указаниям системы, приложите палец три раза.

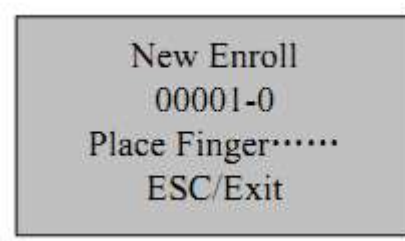

**Шаг 4:** При успешном распознавании пальца, система автоматически выведет окно для сохранения пользователя. Нажмите "ОК" для сохранения пользователя, "ESC" для возврата к Шагу 2.

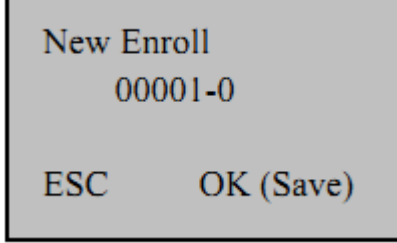

**Шаг 5:** После сохранения нового пользователя, система предложит продолжить регистрацию пользователей. Нажмите "ОК" для продолжения регистрации пользователей, при нажатии "ESC" система предложит сделать резервные отпечатки пальцев (до 9 резервных отпечатков для каждого пользователя).

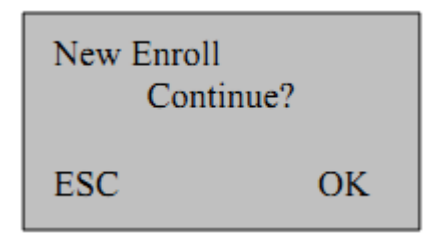

**Шаг 6:** Если вы нажали "ESC" в шаге 5, то появиться окно регистрации резервных отпечатков пальцев. Нажмите "ОК" для регистрации резервных отпечатков (регистрируются также как и основные), "ESC" для выхода из меню регистрации отпечатков пальцев.

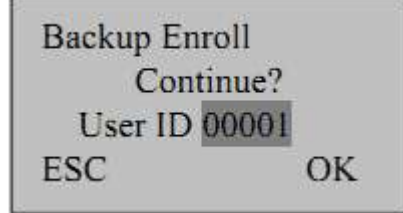

## **3.2. Регистрация паролей пользователей.**

**Шаг 1:** Нажмите клавишу "PW/Card". В появившемся окне нажмите "ОК"

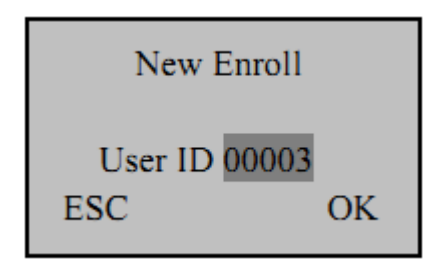

**Примечание:** Если в устройстве зарегистрирована учетная запись Администратора, то при регистрации нового пароля потребуется подтверждение Администратора.

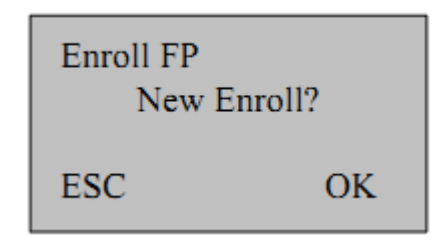

**Шаг 2:** В появившемся окне введите ID номер пользователя и нажмите "ОК".

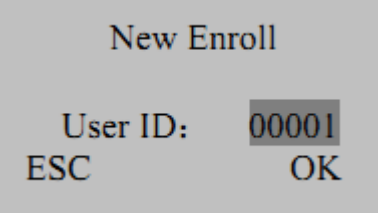

**Шаг 3:** Введите пароль.

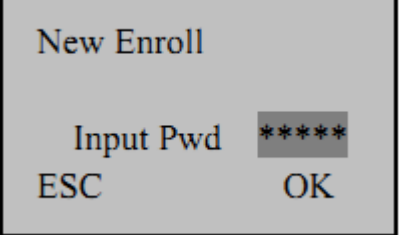

**Шаг 4:** Подтвердите пароль.

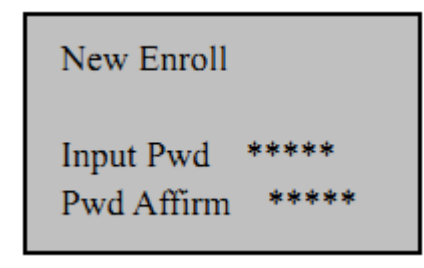

**Шаг 5:** После подтверждения пароля, система автоматически выведет окно для сохранения пользователя. Нажмите "ОК" для сохранения пользователя, "ESC" для возврата к Шагу 2.

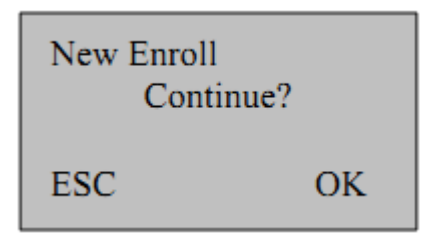

**Шаг 6:** После сохранения система предложит продолжить регистрацию паролей, нажмите "OK" для продолжения регистрации. При нажатии "ESC" система предложит изменить пароли существующим пользователям.

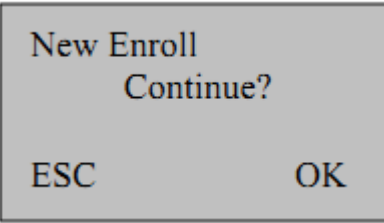

**Шаг 7:** Для изменения пароля выберите ID пользователя, которому хотите изменить пароль и нажмите "OK", после этого введите новый пароль и его подтверждение. Нажмите "ESC" для выхода из этого меню.

## **3.3. Удаление пользователей.**

Для удаления пользователей нажмите на клавишу "DelUser". Введите ID пользователя, которого вы хотите удалить и нажмите "ОК" для удаления. После удаления на дисплее отобразится следующий ID, вы может продолжить удаление пользователей или нажать "ESC" для выхода.

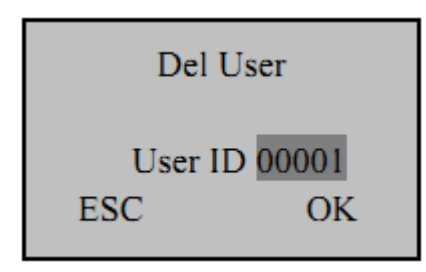

## **3.4. Идентификация пользователей.**

- **Идентификация по отпечатку пальца.**
- 1) Нажмите кнопку IN (прихода) или OUT (ухода) в зависимости от того, что ВЫ хотите зафиксировать.
- 2) Приложите палец к считывателю отпечатков.
- 3) В случае удачной идентификации Вы услышите "Спасибо", в случае неудачной "Попробуйте снова".
- **Идентификация по паролю.**
- 1) Нажмите кнопку IN (прихода) или OUT (ухода) в зависимости от того, что ВЫ хотите зафиксировать.
- 2) С помощью цифровых клавиш наберите свой ID и нажмите "ОК".
- 3) Введите свой пароль.
- 4) В случае удачной идентификации Вы услышите "Спасибо", в случае неудачной "Попробуйте снова".

# **4. Дополнительные операции.**

## **4.1. Настройка времени.**

Нажмите кнопку "TimeSet" для настройки времени и будильника. Используйте клавиши "IN" и "OUT" для перемещения, а цифровые клавиши для настройки параметров. Для того чтобы сбросить будильник, переместите курсор на поле настройки будильника и нажмите "DelUser", после этого время будильника сбросится и отобразится в следующем виде "--:--".

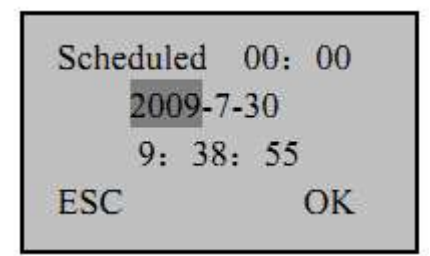

## **4.2. Управление питанием.**

Устройство может питаться от батареи или от USB. При установленной батарее и одновременном подключении по USB батарея начнет заряжаться, для полной зарядки батареи необходимо не менее 8 часов. Время работы от батареи около 3 часов. Заряд батареи отображается на дисплее в верхнем правом углу индикатором  $\Box\Box$ . Когда устройство подключено только к USB и работает без батареи, в правом верхнем углу значок не отображается.

# **4.3. Тестирование устройства.**

Вы можете запустить тестирование устройства. Тестирование включает в себя тесты экрана, голоса, считывателя отпечатков пальцев, клавиатуры и т.п.

Для запуска тестов нажмите на клавиатуре 4 раза цифровую клавишу "6", затем нажмите клавишу "TimeSet". После этого устройство перейдет в режим тестирования, нажимайте клавишу "ОК" для перехода к следующему тесту.